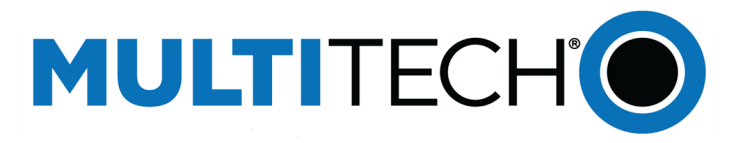

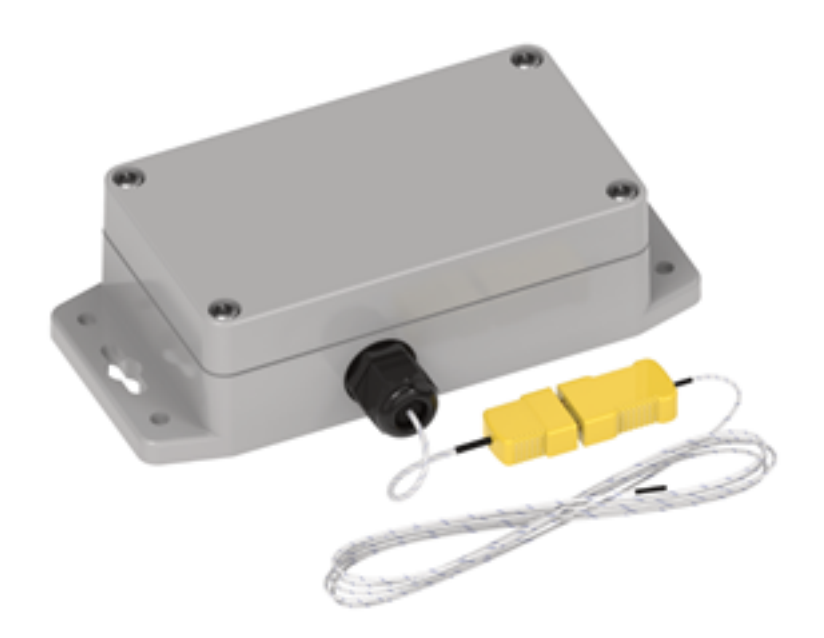

# **Radio Bridge LoRaWAN® Wireless Sensor**

## Thermocouple Sensor User Guide

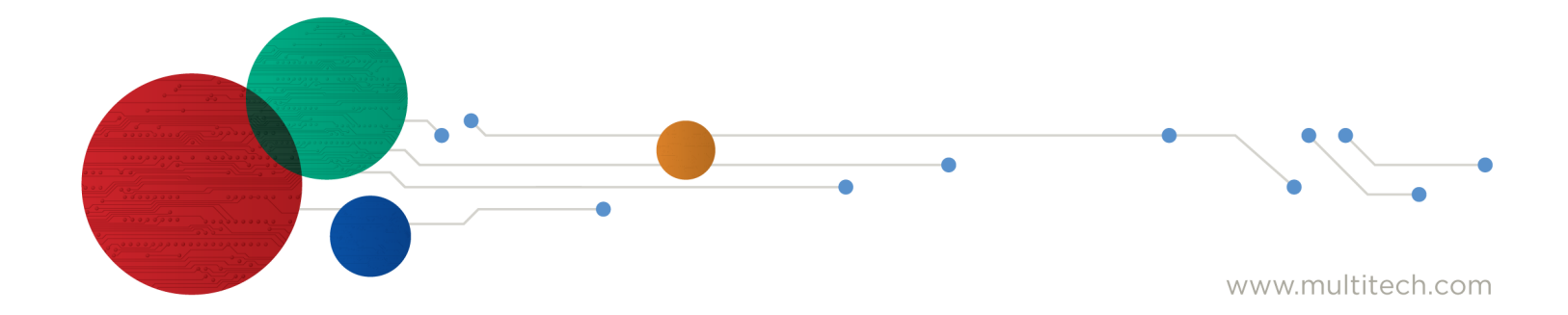

#### **LoRaWAN Wireless Thermocouple Temperature Sensor**

Model: RBS306-TEMP

Part Number: RB0006 Rev. 1.2

#### **Trademarks and Copyright**

#### **Copyright**

This publication may not be reproduced, in whole or in part, without the specific and express prior written permission signed by an executive officer of Multi-Tech Systems, Inc. All rights reserved. Copyright © 2023 by Multi-Tech Systems, Inc.

#### **Trademarks and Registered Trademarks**

MultiTech, the MultiTech logo, DeviceHQ, and Conduit are registered trademarks of Multi-Tech Systems, Inc. All other products and technologies are the trademarks or registered trademarks of their respective holders.

#### **Disclaimers**

Information in this document is subject to change without notice and does not represent a commitment on the part of Multi-Tech Systems, Inc.. Multi-Tech Systems, Inc. provides this document "as is," without warranty of any kind, expressed or implied, including, but not limited to, the implied warranties of fitness or merchantability for a particular purpose. Multi-Tech Systems, Inc. may make improvements and/or changes in this manual or in the product(s) and/or the software described in this manual at any time.

#### **Legal Notices**

See the Legal [Notices](https://www.multitech.com/legal/legal) section of the website for up-to-date information on MultiTech warranty, returns policy, privacy statement, terms of sale, and terms of service.

#### **Customer Support**

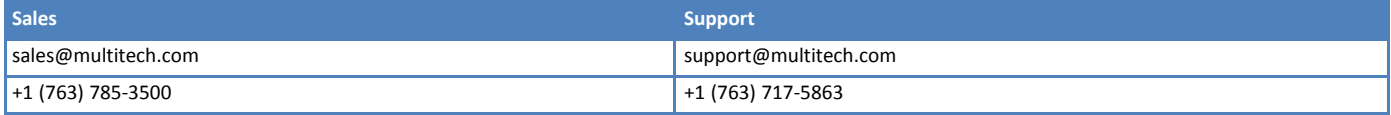

#### **Website**

[https://www.multitech.com](https://www.multitech.com/)

#### **Knowledge Base**

For immediate access to support information and resolutions for MultiTech products, visit <https://www.multitech.com/kb.go>.

#### **Support Portal**

To create an account and submit a support case directly to our technical support team, visit: <https://support.multitech.com>.

#### **World Headquarters**

Multi-Tech Systems, Inc.

2205 Woodale Drive, Mounds View, MN 55112 USA

# **Contents**

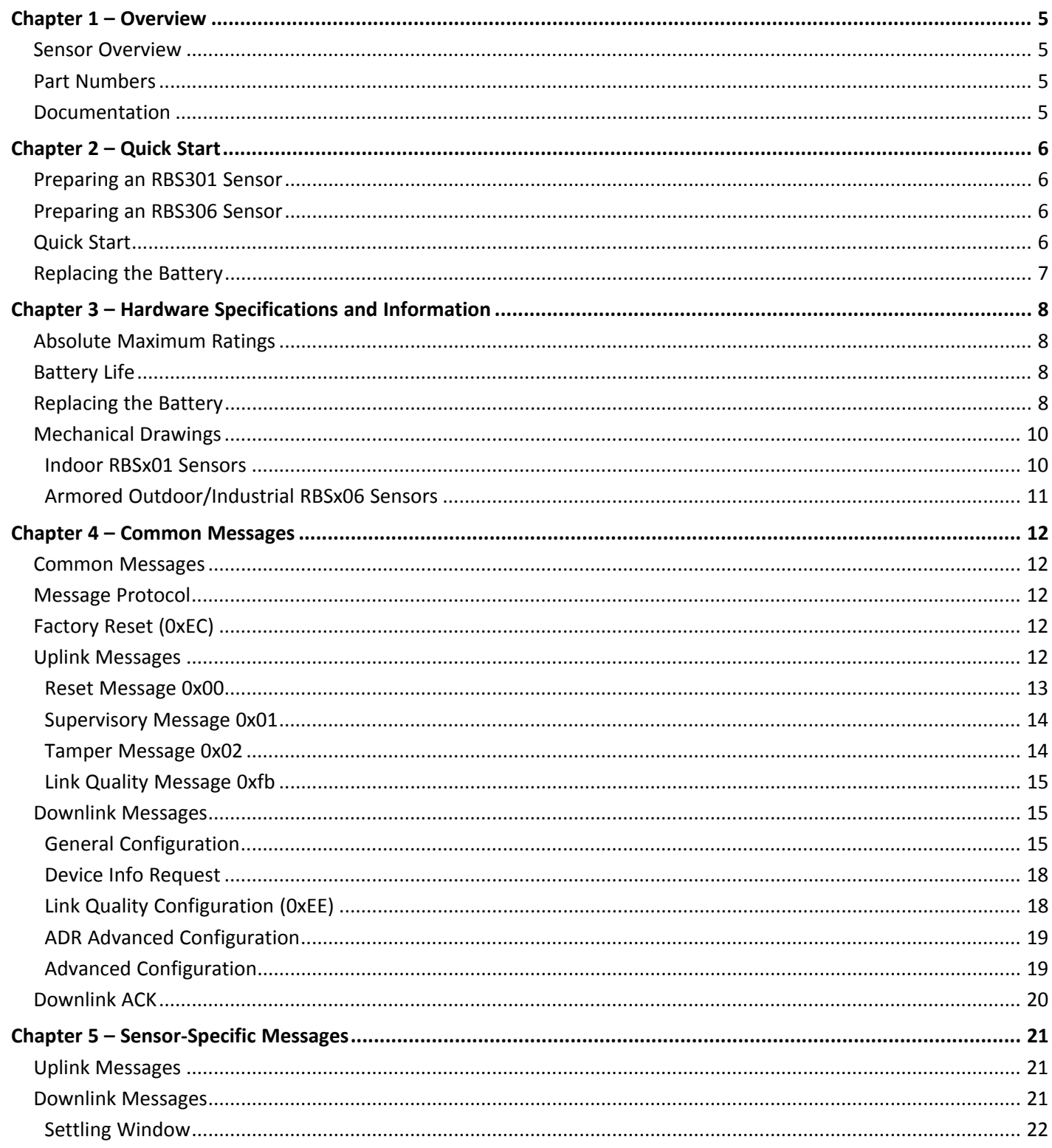

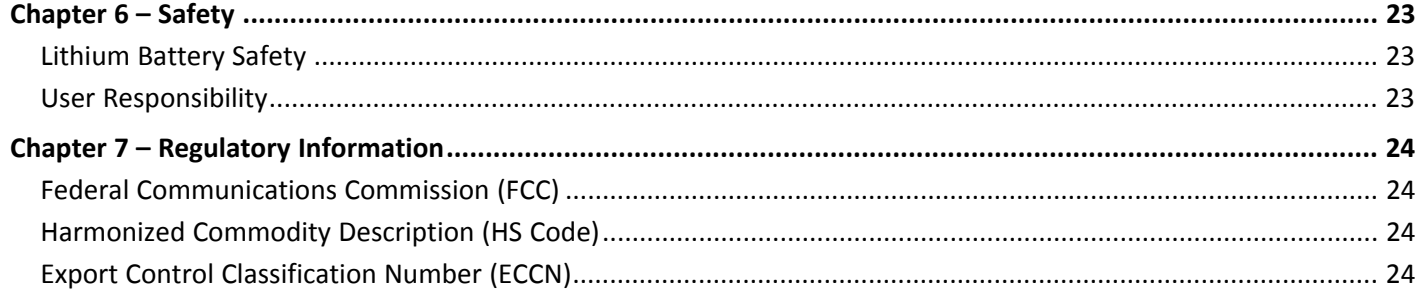

## <span id="page-4-1"></span><span id="page-4-0"></span>**Chapter 1 – Overview**

## **Sensor Overview**

The LoRaWAN Wireless Thermocouple Temperature Sensor measures temperature using an external K-type thermocouple. Other thermocouples may be used and configured via downlink messages. Temperature reporting can be thresholds, report-on-change, and periodic messaging.

## <span id="page-4-2"></span>**Part Numbers**

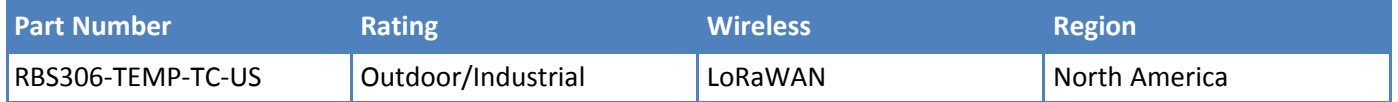

## <span id="page-4-3"></span>**Documentation**

The following documentation is available at [https://www.multitech.com/products/sensors.](https://www.multitech.com/products/sensors)

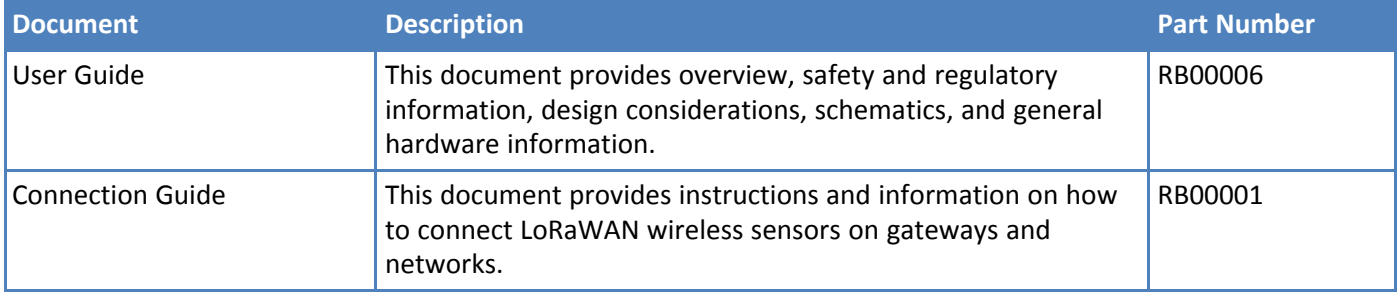

## <span id="page-5-1"></span><span id="page-5-0"></span>**Chapter 2 – Quick Start**

## **Preparing an RBS301 Sensor**

Sensors ship with batteries installed. There is a plastic tab over the battery, which needs to be removed.

Pull the tab out of the sensor to connect the battery. If the tab does not pull out easily, you may need to open the case to remove it.

To open the case:

**1.** Use a pen or similar object to press the button on the opposite side of the case.

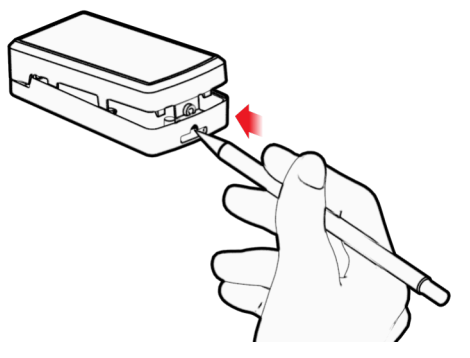

- **2.** Remove the battery tab. You may need to remove the battery to remove the tab.
- **3.** Re-insert the battery and close the case.

## <span id="page-5-2"></span>**Preparing an RBS306 Sensor**

Sensors ship with batteries installed. There is a plastic tab over the battery, which needs to be removed. To remove a tab that does not pull out easily:

- Loosen screws to remove the battery tab. DO NOT REMOVE THE LID.
- Hand-tighten the lid screws to seal the case against moisture. Do not overtighten the screws.

## <span id="page-5-3"></span>**Quick Start**

Use your sensor through either the console or a third-party network. To use the console, use the following steps. To use a third-party network, refer to the *Connecting LoRaWAN Sensors on Gateways and Networks* (RB00001) , which is available through the sensor page at <https://www.multitech.com/products/sensors>

- **1.** Create a console account at: <https://console.radiobridge.com/>
- **2.** Click on **Devices** on the left.
- **3.** Click **Add Device**.
- **4.** Select the network you want to use.
- **5.** Make sure Console Only Device is NOT selected.
- **6.** Specify if you want to **Register Through Radio Bridge** or use an existing account with the network.
- **7.** Enter the **Device Name**, **Device ID**, and **Device Key.**

**Note:** For easy Device ID and Key entry, scan the QR code on the yellow key card included with your device. Then copy and paste data into the console. With the QR code, the first line is the Device ID and the rest is the key.

- **8.** Select the model from the **Device Type** drop down. Model is on the device label.
- **9.** Set the **Join EUI** to **7894E80000000000** and click **Continue**.
- **10.** Review the summary and click **Confirmation**.

The console shows complete when the device is successfully added.

### <span id="page-6-0"></span>**Replacing the Battery**

Replacement battery type is listed in the Battery Life topic. To replace the battery:

**1.** Use a pen or similar object to press the button on the opposite side of the case.

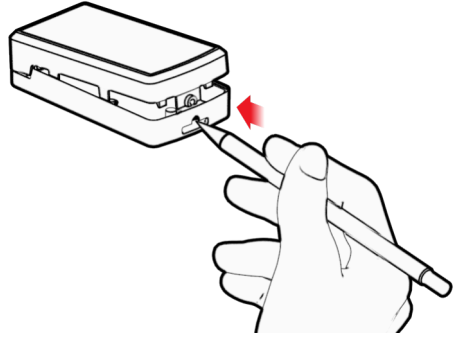

**2.** Remove the battery.

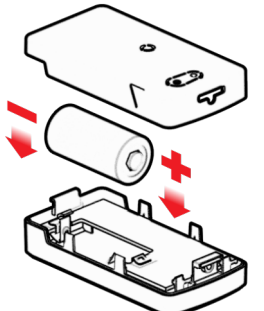

- **3.** Insert the new battery as shown.
- **4.** Close the case.

## <span id="page-7-1"></span><span id="page-7-0"></span>**Chapter 3 – Hardware Specifications and Information**

## **Absolute Maximum Ratings**

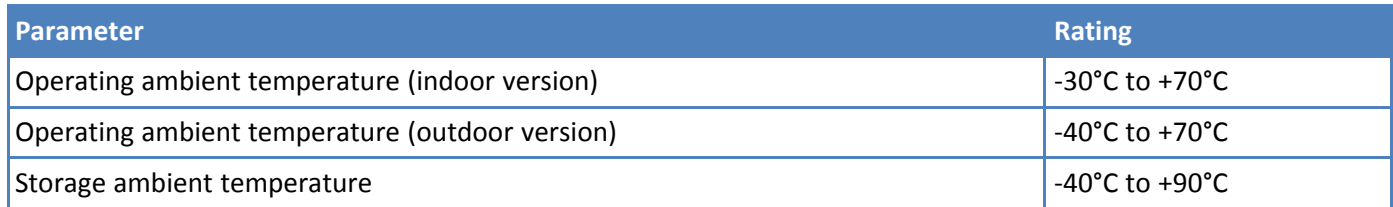

## <span id="page-7-2"></span>**Battery Life**

The sensor uses a lithium non-rechargeable battery, capable of an estimated 200,000+ messages.

**Note:** Refer to the Sensor Battery Estimator.xlsx spreadsheet on the on the sensor's product page for specific battery life estimates:

#### <https://www.multitech.com/products/sensors>

Battery life depends on the number of transmissions per day. Power required for a message transmission is greater than the "sleep current" for high power radio technologies (e.g, LoRaWAN).

Different battery types deplete over time with different voltage profiles; a lithium battery maintains high voltage for the life of the battery with a rapid drop near the end of life, and an alkaline battery has gradual reduction in voltage over time. Sensors ship with a lithium battery, which is the recommended replacement type.

Recommended battery: Panasonic CR123/A

Battery life estimates in the online spreadsheet assume room temperature, meaning temperatures near the maximum and minimum ratings negatively impact battery life. Battery voltage lowers in cold temperatures, and internal circuitry needs a minimum voltage to operate properly.

**Note:** Battery life will be reduced in cold environments leading to possible device shut down.

The battery voltage and a low battery indicator are reported by supervisory messages. Refer to the section on Message Protocol for details.

## <span id="page-7-3"></span>**Replacing the Battery**

Replacement battery type is listed in the Battery Life topic. To replace the battery:

**1.** Use a pen or similar object to press the button on the opposite side of the case.

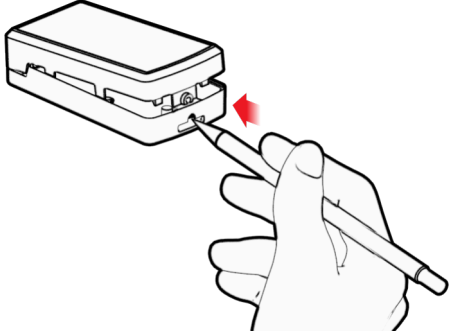

**2.** Remove the battery.

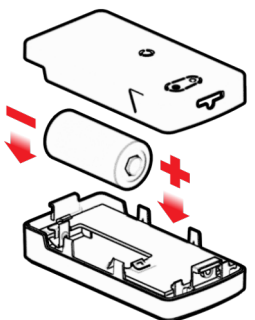

- **3.** Insert the new battery as shown.
- **4.** Close the case.

## <span id="page-9-0"></span>**Mechanical Drawings**

The mechanical drawings provided in this section are for the main body of the sensor. All dimensions use inches unless specified.

#### <span id="page-9-1"></span>**Indoor RBSx01 Sensors**

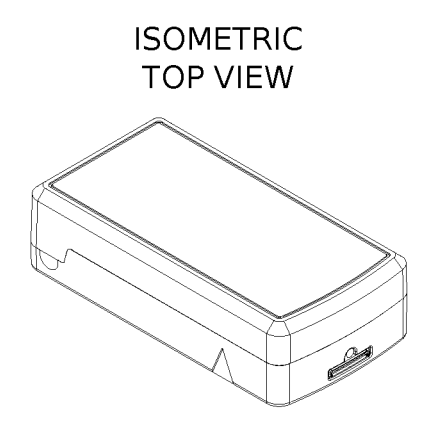

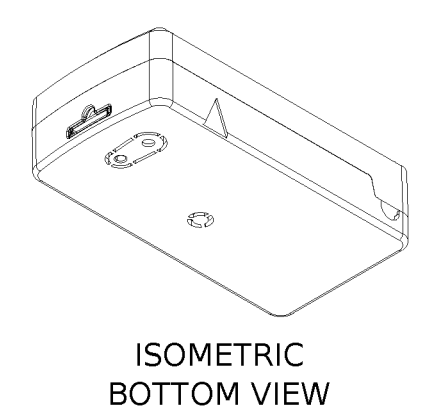

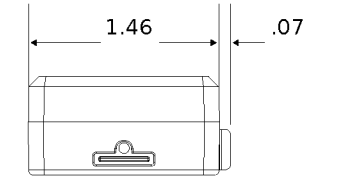

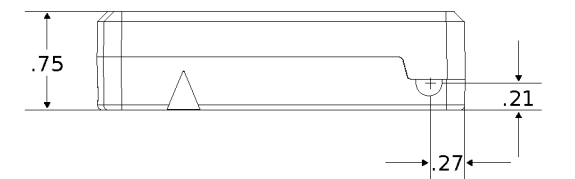

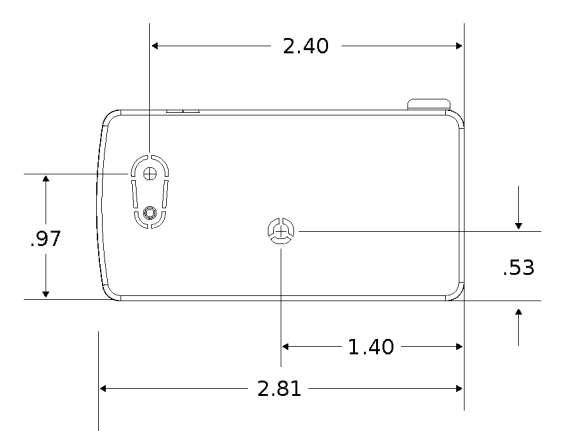

## <span id="page-10-0"></span>**Armored Outdoor/Industrial RBSx06 Sensors**

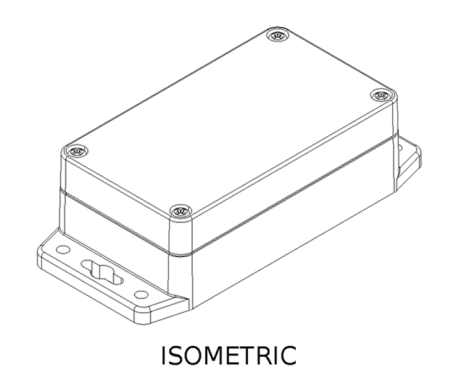

**TOP VIEW** 

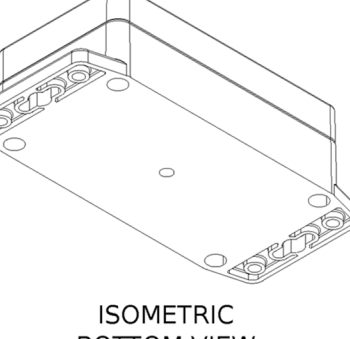

**BOTTOM VIEW** 

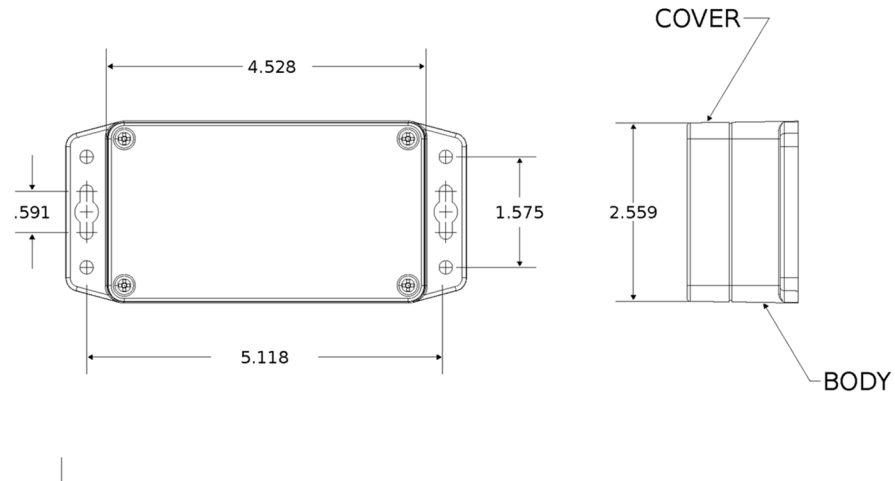

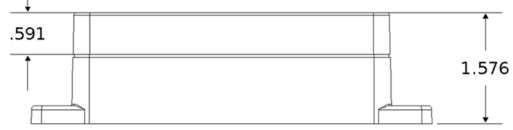

## <span id="page-11-1"></span><span id="page-11-0"></span>**Chapter 4 – Common Messages**

## **Common Messages**

This chapter defines the protocol and message definitions common to all MultiTech wireless sensors. Common messages include basic error messages, tamper, supervisory, link quality, and downlink acknowledgments. Sensor specific messages are in the *Sensor Specific Messages* chapter.

## <span id="page-11-2"></span>**Message Protocol**

This section defines the protocol and message definitions for the device.

**Note:** MultiTech provides a web-based console at [console.radiobridge.com](https://console.radiobridge.com) for configuring and monitoring devices. We recommend using this console rather than the protocols defined in this section.

If not using the console, use this topic to configure the device through downlink messages and decode the device data.

## <span id="page-11-3"></span>**Factory Reset (0xEC)**

Restores all setting to factory defaults. Does not preserve any custom configuration.

- In US915, the device returned the device information message.
- In EU868, the device returns that downlink confirmation .

## <span id="page-11-4"></span>**Uplink Messages**

The uplink messages (sensor to web application) have the following structure.

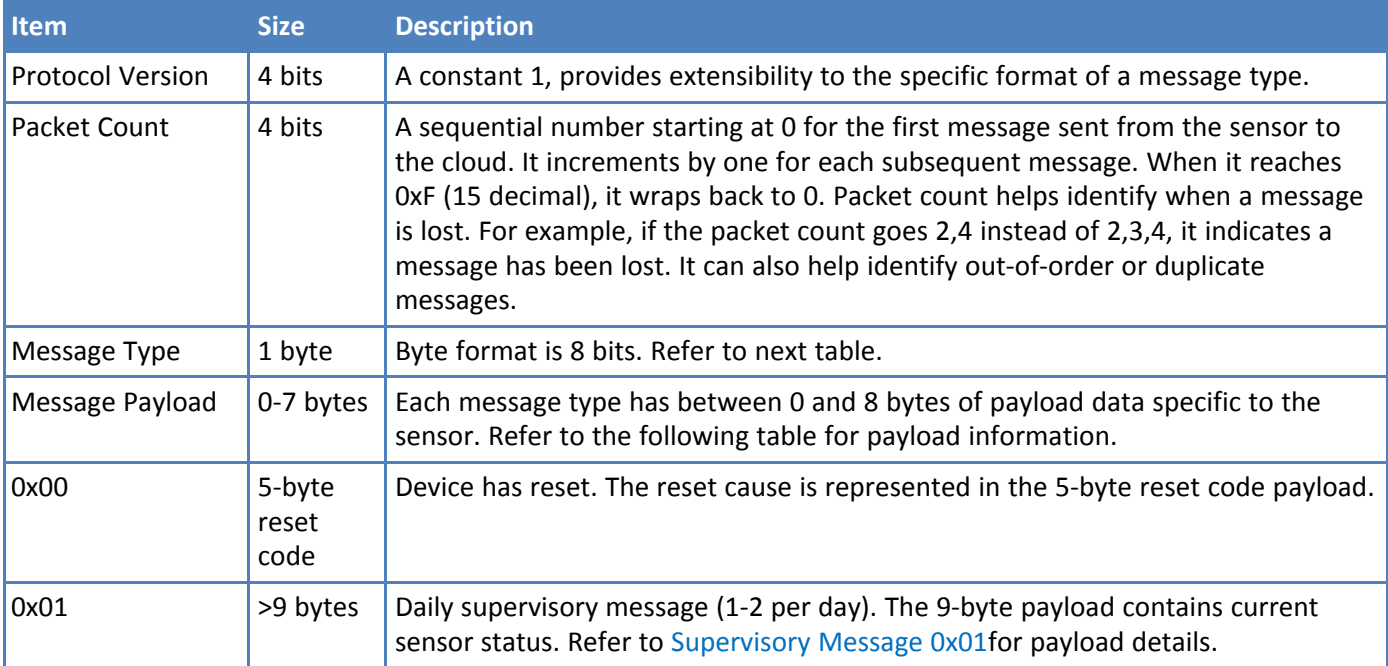

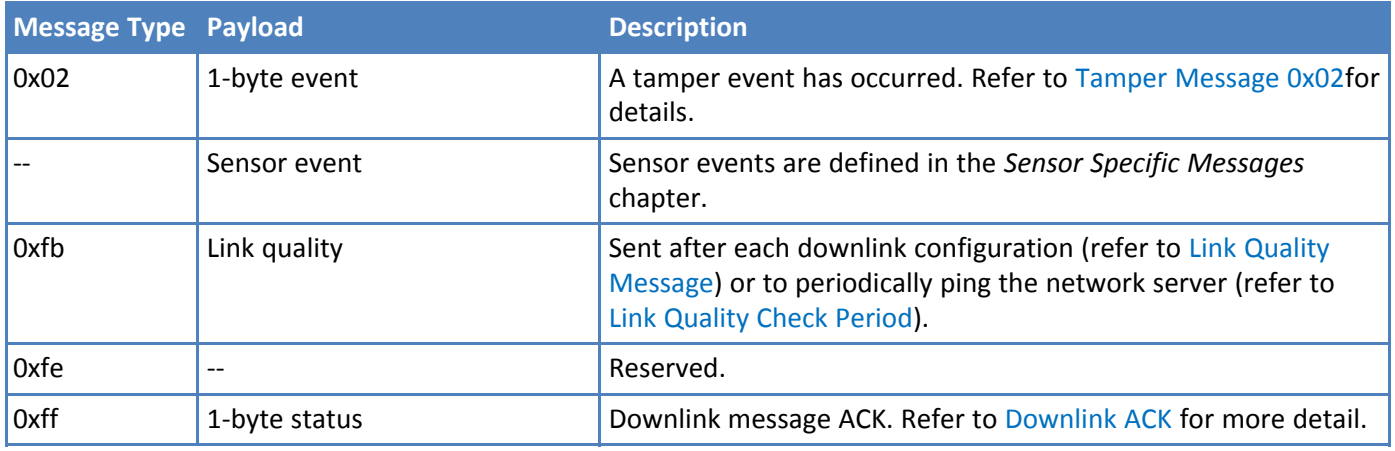

#### <span id="page-12-0"></span>**Reset Message 0x00**

Every time a sensor powers up it sends a reset message to the cloud.

The reset message payload is defined in the following table.

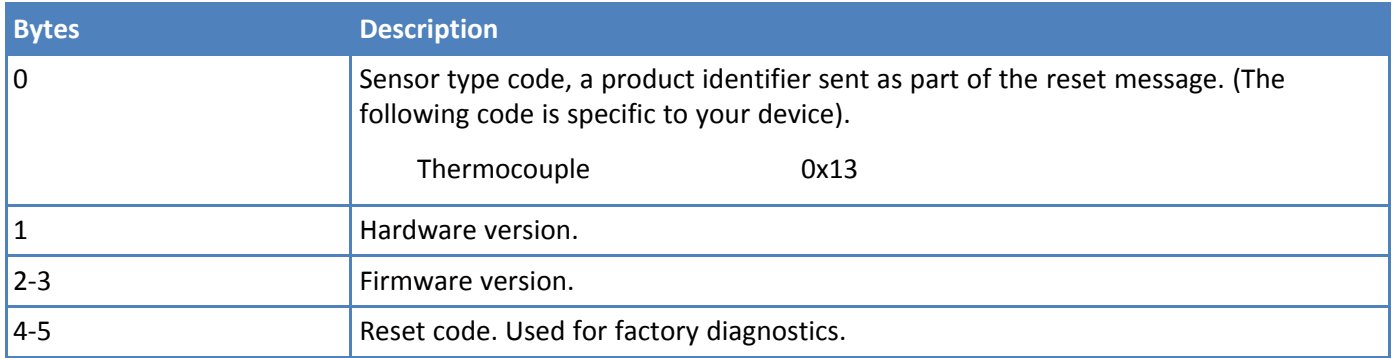

#### **Firmware Version**

The 16-bit firmware version is constructed from reset payload Bytes 2-3, where Byte 2 is the most significant byte. Beginning with version 2.0, the format is as shown in the following table.

The original format is compatible by redefining the reserved most significant bit (Bit 15).

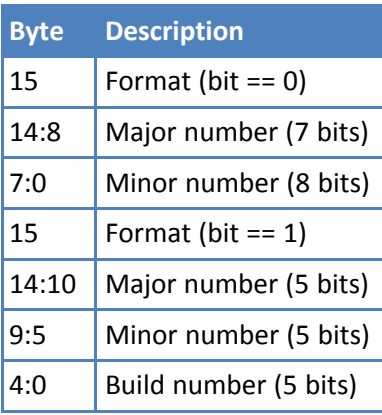

#### 16-Bit Firmware Version Examples

■ 0x0103 is decoded as Firmware Version 1.3

■ 0x8823 is decoded as Firmware Version 2.1.3

#### <span id="page-13-0"></span>**Supervisory Message 0x01**

Wireless sensors periodically (19 hours by default) send a supervisory message so the backend system can verify the device is still alive and report error conditions. The supervisory message payload include current sensor status.

You can also trigger a supervisory message. To do this:

**Place a magnet near the triangular notch on the side of the sensor.** 

The following table shows the supervisory message payload:

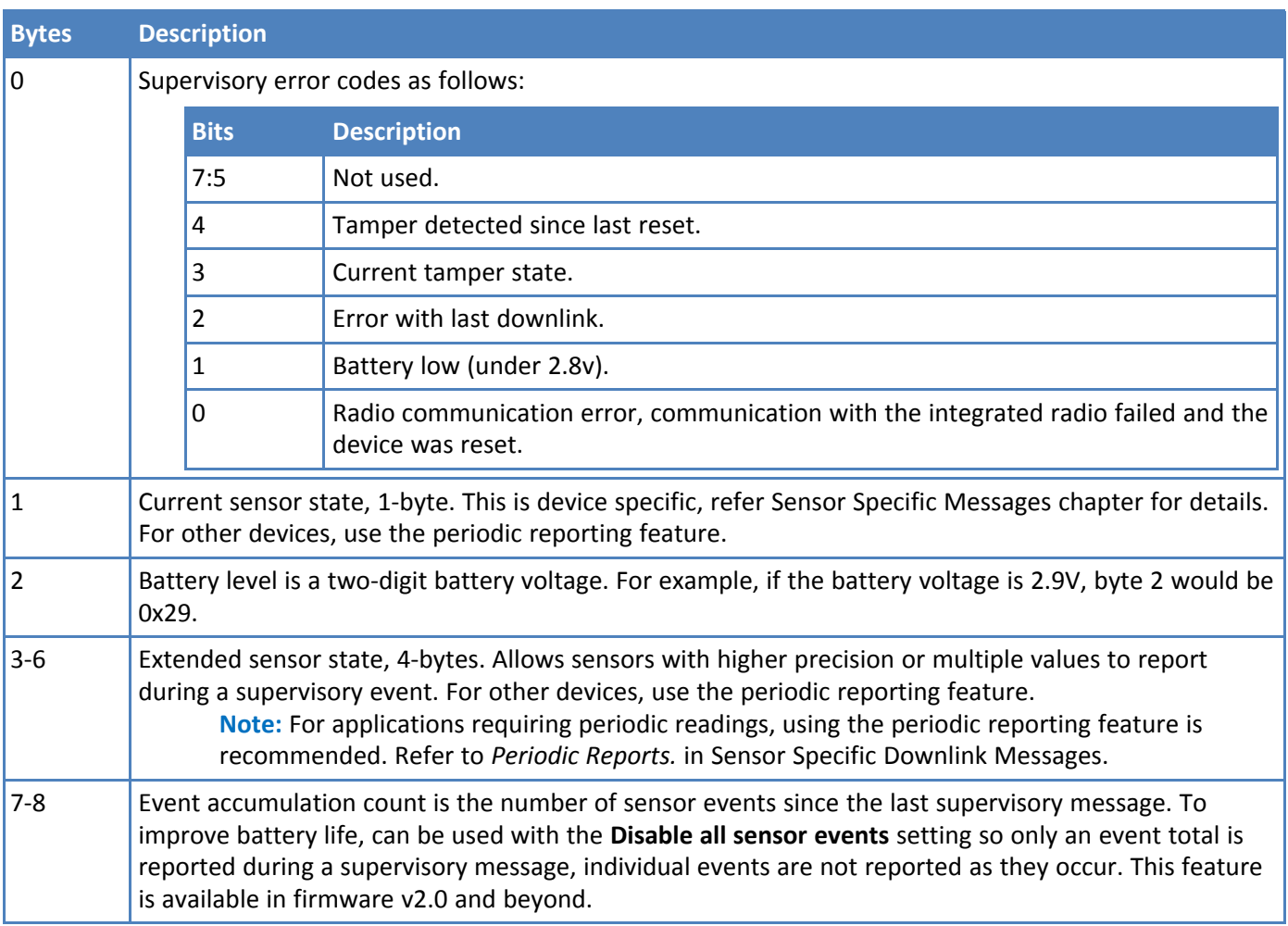

#### <span id="page-13-1"></span>**Tamper Message 0x02**

A sensor sends a message when the tamper switch has been opened or closed through either an enclosure tamper or a wall mount tamper. The tamper message contains a 1-byte payload as shown in the following table.

![](_page_13_Picture_727.jpeg)

#### <span id="page-14-0"></span>**Link Quality Message 0xfb**

The link quality message provides a signal strength and a signal to noise measurement at the device itself. The link quality message payload is shown in the following table.

![](_page_14_Picture_549.jpeg)

## <span id="page-14-1"></span>**Downlink Messages**

Downlink messages are from the cloud to the sensor and are used to configure the sensor. The sensor initiates receiving downlink messages upon transmitting, since the sensor is typically sleeping with the radio turned off.

All downlink messages must contain 8 bytes, padded with zeroes.

A downlink will be received after any uplink within the receive window.

The following command messages can be sent back to the sensor as downlink.

![](_page_14_Picture_550.jpeg)

#### <span id="page-14-2"></span>**General Configuration**

Use the general configuration command to configure parameters that apply to all sensor types.

![](_page_14_Picture_551.jpeg)

#### **Disable Sensor Events**

The following table shows the disable sensor event bit definitions.

![](_page_15_Picture_778.jpeg)

#### **Radio Config**

The following table shows the radio config byte definition. **Note:** Available in firmware version 1.4 or newer.

![](_page_15_Picture_779.jpeg)

**Important:** The duty cycle bit is always set for production deployments in the EU868 band. It cannot be changed.

#### **Supervisory Period**

The general configuration command's supervisory period controls the time between supervisory messages as defined in the following table.

![](_page_15_Picture_780.jpeg)

For example, to receive a report every 4 hours, set Byte 1 to 0x04. To receive a periodic report every 15 minutes, set Byte 1 to 0x8f.

#### **Sampling Rate**

Sampling rate controls the frequency at which devices wake from low power sleep mode to check the sensor state. Some sensors require very little power to check the state and need to react quickly. Other sensors can be sampled at a lower rate, such 30-second or 30-minute intervals. Increasing the time between samples increases battery life.

Refer to the Battery Estimator for battery life estimates relative to sampling rate: <https://radiobridge.com/documents/Sensor%20Battery%20Estimator.xlsx>

A value of 0 in this field leaves the sampling rate at the current value. Use the following table to determine the sampling rate if the value is not zero.

**Note:** Sampling period only applies to sensors that take measurements like temperature and tilt, it does not apply to sensors with binary inputs such as door/window sensors or push buttons.

This feature is available in firmware v2.0 and above.

![](_page_16_Picture_301.jpeg)

### <span id="page-17-0"></span>**Device Info Request**

The Device Info Request command is a downlink to inform the gateway to report its downlink configuration information.

![](_page_17_Picture_368.jpeg)

### <span id="page-17-1"></span>**Link Quality Configuration (0xEE)**

The Link Quality configuration command configures the number of failed confirmed message attempts before reentering the LoRaWAN join state.

![](_page_17_Picture_369.jpeg)

### <span id="page-18-0"></span>**ADR Advanced Configuration**

The ADR configuration message overrides the LoRaWAN ADR\_ACK\_LIMIT and ADR\_ACK\_DELAY parameters.

![](_page_18_Picture_578.jpeg)

For additional details with usage to ADR\_ACK\_LIMIT and ADR\_ACK\_DELAY, refer to *LoRaWAN Link Layer Specification v1.0.4 - Section 4.3.1.1: Adaptive data-rate control in frame header.*

#### <span id="page-18-1"></span>**Advanced Configuration**

Use this command for advanced configuration parameters that apply to all sensor types. The advanced configuration command is defined in the following table.

![](_page_18_Picture_579.jpeg)

#### **Port Number**

Byte 0x01 of the advanced configuration command changes the uplink port per the LoRaWAN protocol. The default port is 2, and a value of 0 in this field means to leave it at the default.

This feature is available in firmware v1.4 and above.

#### <span id="page-18-2"></span>**Link Quality Check Period**

. Setting this register causes the device to ping the network server periodically with a requested ack. Typically used with unconfirmed messages, this feature creates a periodic confirmed message and looks for the ack to ensure the device is still connected.

The following table shows this byte's encoded bit definitions.

Available in firmware v2.0 and above.

![](_page_18_Picture_580.jpeg)

## <span id="page-19-0"></span>**Downlink ACK**

The cloud app uses this downlink ACK message to verify the that sensor received the downlink message received and it was considered valid.

The sensor replies to the downlink data with a 0xFF message (downlink ACK) with the payload shown in the following table.

![](_page_19_Picture_167.jpeg)

## <span id="page-20-1"></span><span id="page-20-0"></span>**Chapter 5 – Sensor-Specific Messages**

## **Uplink Messages**

The following table shows sensor specific uplink messages (sensor to web application). Uplink messages common to all sensors are in the previous chapter..

The uplink message (sensor to web application) specific to the sensor is defined in following table. The common uplink messages are not included in this section (see common messages document).

![](_page_20_Picture_537.jpeg)

The movement event byte is defined in the following table

![](_page_20_Picture_538.jpeg)

## <span id="page-20-2"></span>**Downlink Messages**

The downlink message (web application to sensor) specific to the sensor configuration is defined in following table. The common downlink messages are not included in this section (see common messages document)..

![](_page_20_Picture_539.jpeg)

The table below describes the bit definitions for the Disable Reporting byte from the downlink command. In each case setting the bit will disable the reporting and clearing the bit will enable reporting.

![](_page_20_Picture_540.jpeg)

The table below defines the scaling parameter in the downlink command.

![](_page_20_Picture_541.jpeg)

![](_page_21_Picture_559.jpeg)

The scaling parameter defines the G-force (1g is the force of gravity) range that the internal accelerometer operates with, and the lower settings will be more sensitive than higher settings. The threshold setting will have units based on the scaling factor as shown in the table above. For example, if the scaling is set to  $+/-$  2g (2x the force of gravity), then the threshold setting can be multiplied by 0.016g to calculate the total G-force threshold. The accelerometer is measured every 250ms and if the difference between two consecutive measurements exceeds the threshold, then a message is sent.

The minimum setting for the acceleration change threshold is 5. If a lower number is programmed, the sensor will not generate an event.

**Note:** For best practice, use the largest scaling factor that the system will allow and the smallest threshold. For example, use a threshold of 5 with scaling factor 4g instead of threshold of 10 with 2g.

#### <span id="page-21-0"></span>**Settling Window**

In order to prevent continuous reporting of movement events, a "settling window" is used to ensure movement has stopped before the sensor reports a new event. In other words, the settling window defines the amount of time where the acceleration of all axis must stop changing before the sensor will report another event.

The settling window time sets has units of 250ms increments (range of 250ms to 63 seconds). The default settling window is 5 seconds.

## <span id="page-22-1"></span><span id="page-22-0"></span>**Chapter 6 – Safety**

## **Lithium Battery Safety**

A lithium battery (3V, CR123A) provides power to the device. This battery has an estimated life expectancy of up to ten years. The battery is user replaceable. If the battery fails, The battery must be replaced by the same type.

Lithium cells and batteries are subject to the Provisions for International Transportation. Multi-Tech Systems, Inc. confirms that the Lithium batteries used in the MultiTech product(s) referenced in this manual comply with Special Provision 188 of the UN Model Regulations, Special Provision A45 of the ICAO-TI/IATA[1]DGR (Air), Special Provision 310 of the IMDG Code, and Special Provision 188 of the ADR and RID (Road and Rail Europe).

**CAUTION:** Risk of explosion if this battery is replaced by an incorrect type. Dispose of batteries according to instructions.

**Attention:** Risque d'explosion si vous remplacez la batterie par un modèle incompatible. Jetez les piles usagées selon les instructions.

## <span id="page-22-2"></span>**User Responsibility**

Respect all local regulations for operating your wireless device. Use the security features to block unauthorized use and theft.

End user must operate product per country laws and rules

## <span id="page-23-1"></span><span id="page-23-0"></span>**Chapter 7 – Regulatory Information**

## **Federal Communications Commission (FCC)**

Per FCC 15.19(a)(3) and (a)(4) This device complies with part 15 of the FCC Rules. Operation is subject to the following two conditions: (1) This device may not cause harmful interference, and (2) this device must accept any interference received, including interference that may cause undesired operation.

Per FCC 15.21, Changes or modifications not expressly approved by MultiTech could void authority to operate the devices.

LoRaWAN RBS301, RBS304, and RBS305 sensors FCC ID: 2APNUCMABZ

LoRaWAN RBS306 sensors: This device contains FCC IAU792U13A16858

This device contains equipment certified under IC: 125A-0055

## <span id="page-23-2"></span>**Harmonized Commodity Description (HS Code)**

The Harmonized Commodity Description and Coding System generally referred to as "Harmonized System" or simply "HS" is a multipurpose international product nomenclature developed by the World Customs Organization (WCO).

HS Code: 8531.90.9001

## <span id="page-23-3"></span>**Export Control Classification Number (ECCN)**

ECCNs are five character alpha-numeric designations used on the Commerce Control List (CCL) to identify dual-use items for export control purposes. An ECCN categorizes items based on the nature of the product, i.e. type of commodity, software, or technology and its respective technical parameters.

ECCN: 5a992.c